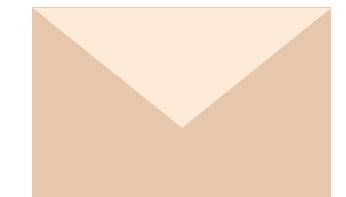

# 輕鬆搬家到 MailCloud! Gmail/Exchange 無痛轉移方案

#### **介紹**

無痛轉移可以將使用者原有之郵件系統,當作 帳號、密碼、信件的來源,在使用者登入時, 自動將帳號、密碼送往原有郵件系統比對,並 在登入成功後,以 IMAP4 的方式, 將原有系 統 上 的 信 件 轉 移 到 新 的 MailCloud 信 箱 帳 號,讓帳號、密碼與信件完整並快速的轉移。

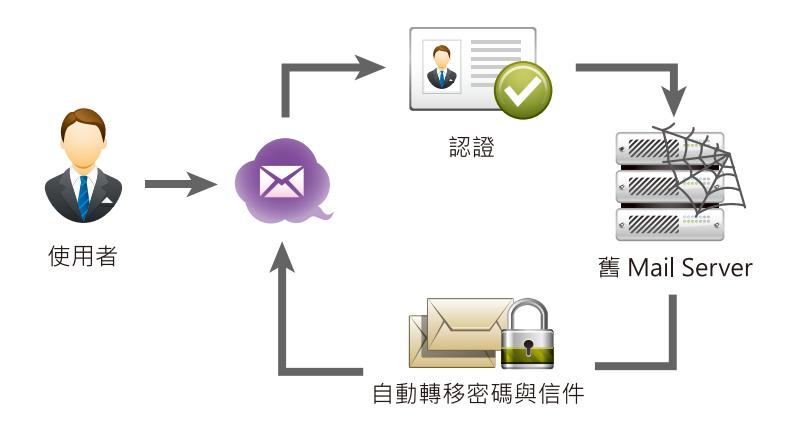

#### **特色一:帳號密碼與信件無聲轉移**

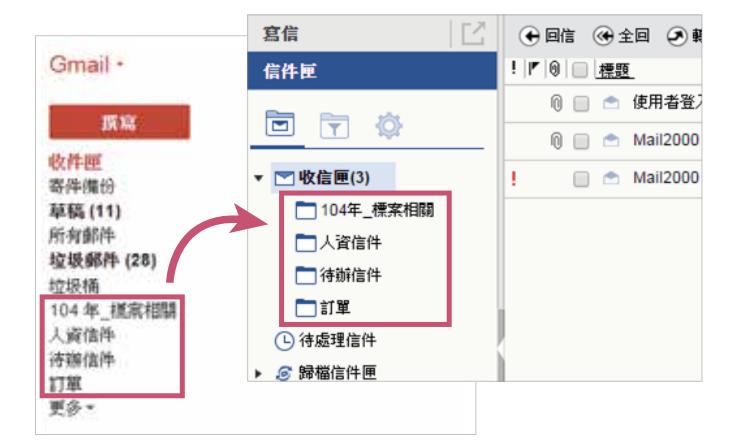

不更動原郵件系統架構下,悄然無聲地將原郵件 系統的帳號密碼和信件轉入, 甚至連 IMAP4 協 定所建立的資料夾結構均能完整轉移,讓使用者 在享受全新的電子郵件系統使用體驗時,不用擔 心密碼、信件轉換的麻煩工作。同時特別針對微 軟的 AD 設計了智慧同步機制,能將組織於 AD 中定義的帳號、群組結構, 即時完整地同步到 MailCloud 上, 讓管理者高枕無憂, 無須擔心帳 號、密碼、郵件的轉換問題。

#### **特色二:支援多種帳號資料來源**

具備豐富的帳號認證整合能力,包括微軟的 AD、OpenLDAP、Radius、甚至是一般的資料庫,例如 MSSOL、MySOL 等;強大的支援能力,讓許多將帳號資訊放置在外部目錄伺服器或資料庫的組織,都能夠 輕鬆地藉由簡單的設定,完成轉移電子郵件帳號認證、登入的動作。

#### **特色三:漸進式移轉,批次導入無負擔**

原有系統不變更任何設定下,可指定特定帳號數先轉移到 MailCloud 信箱,確認使用過程完全沒問題後,再 轉移下一批帳號,過程中管理者可分階段確認成果,並依照實際狀況偕同調整轉換需求,直到全公司帳號順 利導入 MailCloud !

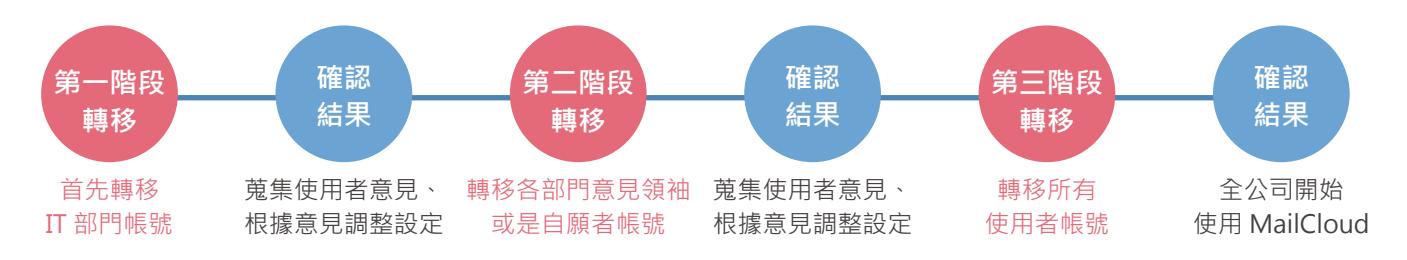

## 轉換流程說明

#### **步驟一、客戶提供測試帳號**

為了讓帳號無痛轉移過程更為順暢,MailCloud 在進行無痛轉移之 前,皆會先跟客戶索取一個測試帳號,進行實際的轉移設定與測試。

#### **步驟二、MailCloud 進行無痛轉移設定與測試**

MailCloud 會在客戶未來正式進駐的主機、網域進行相關設定, 並做 **轉移測試,測試句含:** 

√ 帳密認證結果測試 √ 帳密更新測試 轉移信件確認

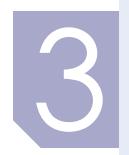

#### **步驟三、客戶確認無痛轉移測試結果**

為了確保轉移正確性, MailCloud 確認轉移結果後,會請客戶再次確 認,如果轉移結果有問題,可針對問題進行排除,以利於正式上線的 過程順利。

#### **步驟四、客戶提供帳號清單與相關設定**

客戶提供帳號清單,內容包含帳號名稱、密碼、信箱容量 ( 單位: MB)、使用者等級與暱稱等, MailCloud 收到清單後, 就會開始匯入 作業。

#### **步驟五、客戶開始進行系統切換**

帳號匯入成功後,使用者第一次正確登入 MailCloud,會啟動信件轉 移與密碼更新的程序, MailCloud 會提供當日完成轉移的清單, 待全 部帳號都完成轉移,就可以關閉舊伺服器,如某些特定帳號在轉移過 程有發生任何問題,亦可與 MailCloud 客服人員聯繫,我們會依照 狀況協助進行問題排除。

### 與我們聯絡

TEL:(02) 2553-7272 FAX:(02) 2553-5956 service@mailcloud.com.tw